## UC Visual: The Web

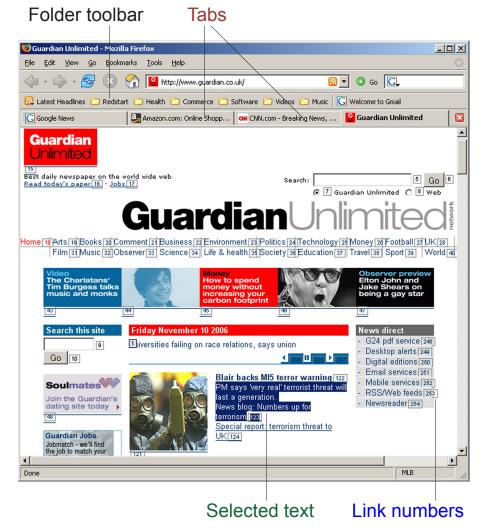

## 9.1 9.2 9.7 Using the Site list

| Go Address (<1-2 letters>)                      | Goes to Address bar, (spells for history) |
|-------------------------------------------------|-------------------------------------------|
| <any list="" on="" site="" the=""> Site</any>   | Calls up a Web site                       |
| <any list="" on="" site="" the=""> Search</any> | Does a Google search narrowed to site     |
| UC/Add Site                                     | Calls up/Adds current site to Site list   |

## 9.5 Navigating

| 9 9                                                                          |                                                                    |
|------------------------------------------------------------------------------|--------------------------------------------------------------------|
| Alternate Home                                                               | Goes to your home page                                             |
| Control h (or Control Hotel)                                                 | Toggles history window open/closed                                 |
| Screen 1-100                                                                 | Moves among screens of a Web page                                  |
| 1-40 Screen Up/Screen (Wait 1-10)                                            | Moves the cursor up/down 1-40 screens (with wait between screens)  |
| 1-40 Tab/Shift Tab (Alternate Down)                                          | Moves cursor up/down 1-40 elements (and toggles drop-down list)    |
| 1-500 Up/Down                                                                | Moves up/down text, scrollbar or drop-                             |
| (Firefox note: <b>Function 7</b> toggles arrow functionality text/scrolling) | down (over 100 say digits separately e.g. "one three five")        |
| 1-40 Back/Forward (Wait 1-10)                                                | Moves back/forward 1-40 Web pages (with wait between moves)        |
| Control t (or Control Tango)                                                 | Adds blank tab                                                     |
| Doc(ument) Close                                                             | Closes the current tab                                             |
| Shift Control t                                                              | Restores closed tab                                                |
| (1-40) Tab Back/Forward                                                      | Moves left/right one or more tabs                                  |
| (1-40 Tab) (Shift) Space (1-40 Tab)                                          | (moves) toggles check box or radio button (moves) [UC Lesson 6.17] |
| 0-100 By 0-100                                                               | Clicks anywhere                                                    |

## 9.3 9.4 9.6 Clicking links, selecting text

| 1-500 Go (Alternate Down)            | FF: Goes to any numbered link(s) (over 100 say digits separately) |
|--------------------------------------|-------------------------------------------------------------------|
| 1-500 Go · 1-500 Go (Alternate Down) | (Over 100 day digits separately)                                  |
| Control Insert                       | FF: Toggles numbered links on/off                                 |
| <any link="" text=""></any>          | IE: Clicks link (see 9.4 for setting)                             |
| Function 7                           | FF: Toggles between text and scrolling                            |
| 1-100 Left/Right/Up/Down/Line        | FF: Moves or selects/unselects let-                               |
| 1-500 Lefts/Rights/Ups/Downs/Lines   | ters/lines left/right/above/below cursor                          |
| Shift Touch                          | Selects from cursor position                                      |
|                                      |                                                                   |